## How to gather Symantec Mobility Corp Access logs from an Android device

- 1. Open the Corp Access app.
- 2. Scroll to the bottom of the **About** page and select **Email Logs:**

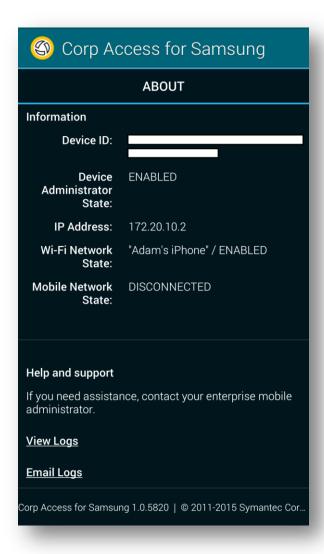

3. If prompted, select an app to email the logs.